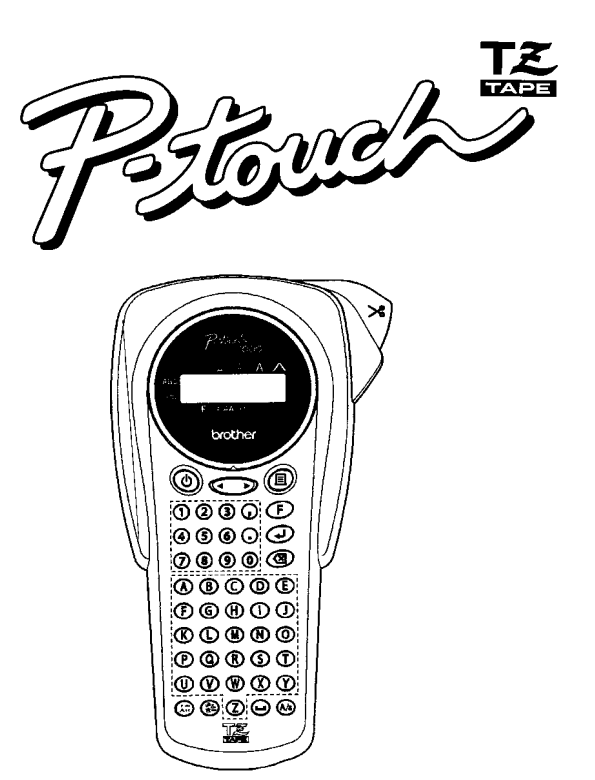

# Kapitola 1 - základní informace

# **PROHLÁŠENÍ**

My Brother International s.r.o. sídlem Veveří 102, 616 00 Brno, prohlašujeme na svou výlučnou zodpovědnost že:

tiskárna samolepících štítků PT-1000 napájená externím adaptérem Brother G1, nebo tužkovými alkalickými bateriemi AA je za podmínek obvyklého a v návodu na používání určeného použití bezpečná a vyhovující požadavkům na elektromagnetickou kompatibilitu. Na tiskárnu štítků PT-1000 a adaptér Brother G1 byly vydány EC deklarace o shodě a jsou opatřeny označením CE.

# **PT-1000** uživatelský manuál

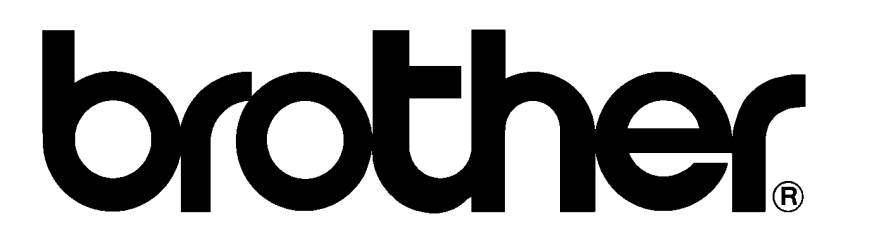

# ZÁKLADNÍ INFORMACE O PŘÍSTROJI

-Používeite pouze originální kazety Brother s označením TZ o šířkách  $6.9a12mm.$ 

-Během tisku neotevírejte kryt šachty kazety, mohlo by dojít k poškození pásky v kazetě.

- Chraňte přístroj před příliš prašným prostředím. přímými slunečními paprsky, vysokou teplotou a vlhkostí okolního prostředí.
- Nedotýkejte se odstřihového nože a tiskové hlavy.
- Pro čištění plastových částí přístroje nepoužívejte organická rozpouštědla jako je benzin aceton.
- -Pro napájení používejte pouze originální napáječ Brother G1 nebo ENCO SZ 09/6/500. nebo 6ks tužkových alkalických baterií AA předejte tak případnému zničení elektroniky se současnou ztrátou nároku na záruku.
- Pokud nebudete přístroj používat delší dobu, vyjměte baterie (odpoite adaptér).

# Konstrukce kazety s laminovanou páskou.

Podkladová samolepící páska s krycí fólií se odvíjí se zásobníku 1. Barvonosná páska se odvíjí z kotouče 3, po vypálení motivu na laminovací průhlednou se navíjí na pásku kotouč 4.

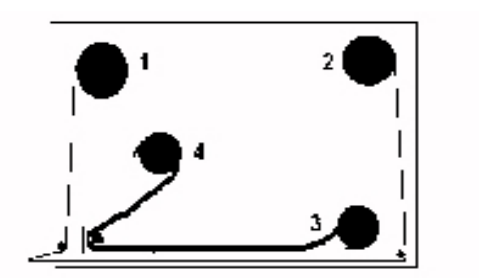

Průhledná laminovací páska se odvíjí z kotouče 2 a na výstupu kazety se spojuje s podkladovou páskou.

#### Kazety s nelaminovanými páskami.

Podkladová páska je navinuta na cívce 2, tepelnou hlavou je na ní vypálen text z barvonosné pásky (opět se převíjí z cívky č. 3 na cívku č. 4). Kotouč č. 1 chybí.

#### Obsah dodávky.

Zkontrolujte si kompletnost dodávky:

- $-$  P-touch PT-1000
- uživatelský návod
- testovací kazeta TZ

# UVEDENÍ PŘÍSTROJE DO PROVOZU

Po vybalení testovací kazety a sejmutí papírové zarážky zkontrolujte. zda páska dostatečně vyčnívá z výstupního můstku – předejde tak namotání pásky na podavač při tisku.

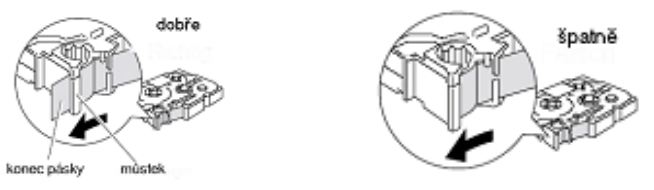

tisková hlava

e

náčka odstřibe

jednotka odstřihu TC5

výstupní slot<br>tištěného štítku

Napněte otáčením kotouče č.4 ve směru šipky barvonosnou pásku. Pokud tak neučiníte, barvonosná páska se může přilepit na podkladovou vrstvu, přetrhne se a podkladová vrstva se nemůže spojit s horní laminovanou vrstvou. Pokud by během provozu vznikl tento efekt, požádejte vašeho dodavatele o opravu kazety.

- 1. Odklopte spodní kryt přístroje.
- 2-1 Pokud nebudete používat síťový adaptér, vložte 6 ks AA tužkových baterií do přístroje (polarita je znázorněna na obr.
- 2-2 Založte tiskovou kazetu.
- 3. Instaluite zpět spodní kryt.

Pokud k napájení použijete síťový adaptér, zapojte jej do zdířky v přední pravé části přístroje. Adaptér má + pól na vnějším plášti konektoru, - pól na dutince. Používejte pouze

doporučené adaptéry, přejdete tak případnému zničení přístroje se současnou ztrátou na záruku!

 $\mathbf{e}$ 

Θ

#### **Popis kl·vesnice a znaků na displeji**

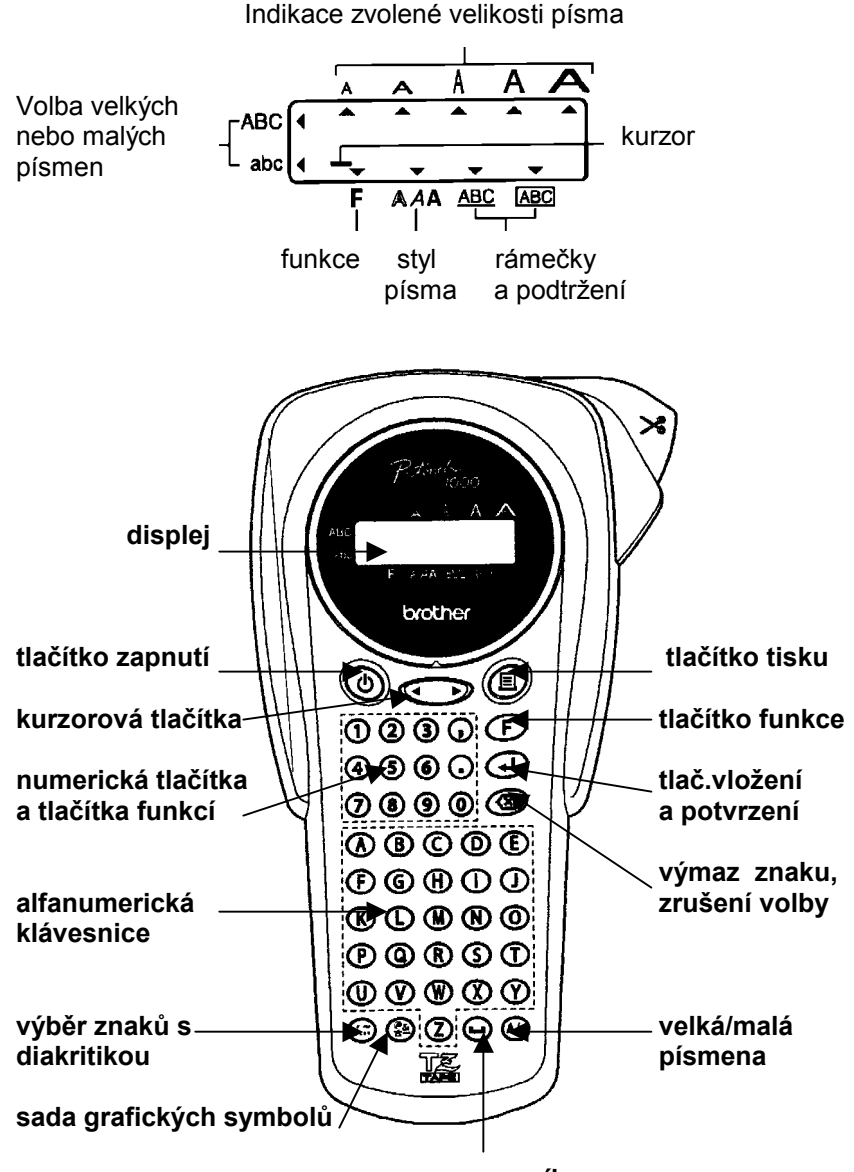

 **mezernÌk** 

#### **Volba displejovÈho komunikačnÌho jazyka .**

Po zapnutí přístroje se na displeji objeví nabídka volby komunikačních jazyků.Pokud stisknete 1, zvolí se angličtina, 2 zvolí se francouzština, stisknutí tlačítka 3 znamená volbu němčiny. V nabídkách jazyka se můžete také pohybovat pomocí kurzorových tlačítek (+ a aktuálně zobrazenou volbu vybrat stisknutím tlačítka J

Pokud hodláte tisknout české znaky s diakritikou, je nutno zvolit **jako komunikační jazyk němčinu** ( k anglickým a francouzským displejovým hlášením není přidružena znaková sada s českou diakritikou ).

Po volbě jazyka ( je vysvícen na displeji ) buď výběr zrušte stisknutím ⌫, nebo pro potvrzenÌ volby stiskněte tlačÌtko ↵ a vyberte, zda jednotka pro rozměry má být mm (1), nebo inch (2). Výběr potvrďte opět stisknutím tlačítka ↵.

Pokud potřebujete změnit vybraný jazyk, vypněte přístroj a vyjměte baterie ( odpojte adaptér ) na dobu několika minut a po zapnutí realizujte volbu jazyka znovu, nebo bez vyjmutí baterií a odpojení adaptéru pouze vypněte přístroj, podržte stisknutá tlačítka **F** a **&** a přístroj zapněte. Po uvolnění stisku tlačítek se znovu objeví volba jazyka.

#### Popis funkcí a chybových hlášení je v následujícím textu uveden **pro volbu německÈho komunikačnÌho jazyka.**

#### Výroba štítku.

Po zadání textu štítku můžete buď zahájit přímo jeho tisk stisknutím tlačítka 昌, nebo nejdříve zadávat parametry jako je délka štítku, okraje, font a styl písma, rámečky, opakovaný tisk a tisk řad. Možnosti jsou uvedeny v popisu na následujících stránkách.

#### Kapitola 2 – tvorba štítků Vkládání textu

Text vkládáte stisknutím požadovaných znaků, s vvužitím možnosti psaní velkých a malých písmen (klávesa A/a) včetně znaků s diakritikou (klávesa se symbolem diakritiky vlevo dole).

Přechod na další řádek textu dosáhnete stisknutím klávesy ~ - dvouřádkový text je možno realizovat jen na pásky o šířce 9 a 12mm . Pokud se pokusíte zadat větší počet řádků, než umožňuje šířka pásky, na displeji se objeví chybové hlášení FEHLER. Mezeru mezi slovy dosáhnete stisknutím klávesy mezerníku.

#### Editování textu

- Vložení znaků do textu - dosáhnete tak, že kurzorovými klávesami ← b nastavíte kurzor na displeji na znak, před který chcete vložit znak nový. Nyní můžete vložit potřebný počet znaků.

- Výmaz znaku – nastavte kurzor na displeji za znak, který potřebujete smazat a stiskněte tlačítko výmazu **XI**. Opakované stisknutí této klávesy znamená výmaz dalšího znaku vlevo od kurzoru.

- Výmaz celého textu – po stisknutí tlačítek F (funkce), stiskněte 0 a po dotazu ke smazání na displeji (LÖSCHEN) stiskněte [1.

#### Pohyb kurzorových kláves na displeji

Vpravo – po stisknutí klávesy ▶ Vlevo – po stisknutí klávesy <

Sada grafických symbolů

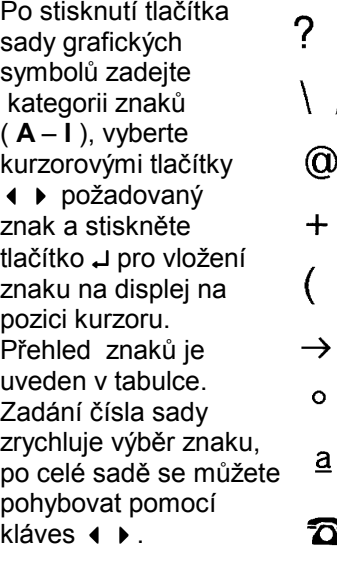

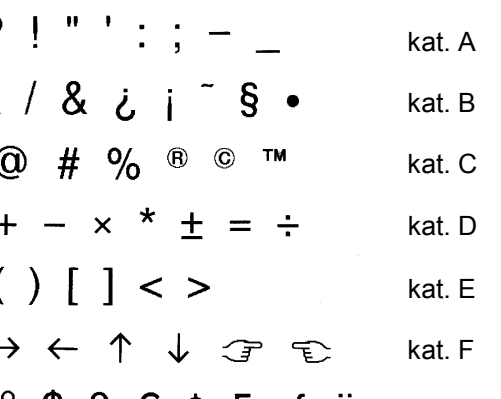

 $\frac{1}{2}$   $\frac{1}{2}$   $\frac{1}{2}$   $\frac{1}{2}$   $\frac{1}{2}$   $\frac{1}{2}$   $\frac{1}{2}$   $\frac{1}{2}$   $\frac{1}{2}$   $\frac{1}{2}$ kat. G  $9$  B u Đ  $\delta$  Þ b kat. H 大了 kat. I

#### Vkládání znaků s českou diakritikou

Jak již bylo uvedeno, pro možnost vkládání všech českých znaků s diakritikou je nutno zvolit německý komunikační jazyk displejových hlášení. Znak s diakritikou na aktuální pozici kurzoru vložíte tak, že po stisknutí klávesy přístupu k sadě s diakritikou zadáte písmeno bez diakritiky (např. e nebo E), kurzorovými tlačítky vyberete znak s diakritikou (→ ) ( é, ě nebo É, Ě ) a po stisknutí klávesy → dojde k jeho vložení na pozici kurzoru. Počáteční výběr znaku urvchluje výběr požadovaného znaku, po celé sadě s diakritikou se můžete pohybovat pomocí tlačítek ( ). Důležité je v prvním kroku zadat buď malé, nebo velké písmeno podle toho, jaký typ písmene s diakritikou potřebujete vložit do textu na displeji. Pokud bude třeba, celou akci výběru znaku s diakritikou můžete zrušit stisknutím tlačítka <a.

#### Výběr funkcí vzhledu štítku

Po stisknutí tlačítka F můžete kurzorovými tlačítky (+ → vybírat požadovanou funkci, po stisknutí tlačítka <a>
L pak její parametry. Vybraný parametr potvrdíte opětovným stisknutím tlačítka J.

Pro zrychlení výběru je možno místo vyhledávání funkcí použít tlačítko konkrétní funkce. Při tomto postupu tedy nejdříve stiskněte opět tlačítko F a dále tlačítko funkce (1, 2, 3...), vyberte tlačítky I pro potvrzení výběru. Přehled funkcí je uveden v následující tabulce, jejich popis pak v dalším textu. Pokud bude třeba, akci výběru můžete zrušit stisknutím tlačítka výmazu &.

 $\overline{+1}$   $\overline{+}$   $\overline{+}$   $\overline$ 

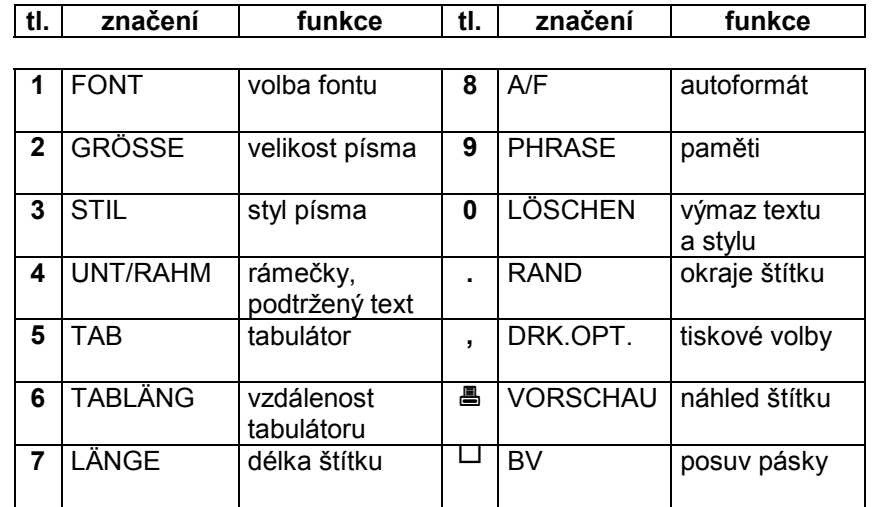

 $\mathbb{R}$  modré tlačítko tisku

 $\overline{\phantom{a}}$ 

**TAT T** 

**Volba fontu** $\ldots$ **F+1** ( indikace na displeji: **FONT** ) Po stisknutí tlačítek **F** a 1 stiskněte tlačítko ↵ a pro celý text na štítku zvolte kurzorovými tlačítky ( ) font HELSINKI nebo OKLAHOMA. Výběr potvrďte stisknutím tlačítka ↵.

**Velikost písma.....F+2** ( indikace na displeji: **GRÖSSE** )

Maximální velikost písma záleží na šířce pásky v kazetě a počtu řádků textu na štítku.

Pro pásky šířky 6mm lze volit velikost **AUTO**, **GRÖSSE1**, **GRÖSSE2**, dvouřádkový text je realizován pouze ve velikosti GRÖSSE1.

Po stisknutí tlačítek **F** a 2 stiskněte tlačítko → a pro celý text na štítku zvolte kurzorovými tlačítky (  $\rightarrow$  požadovanou velikost písma – volby **AUTO, GR÷SSE1**, **GR÷SSE2**, **GR÷SSE3**, **GR÷SSE4** nebo **GRÖSSE5**. V horní části displeje je vidět aktuálně nabízená velikost písma a po potvrzení výběru klávesou → pak velikost zvolená.

**Styl písma.....F+3** ( indikace na displeii: **STIL** )

Po stisknutí tlačítek **F** a **3** stiskněte tlačítko → a zvolte kurzorovými tlačítky  $\leftrightarrow$  požadovaný styl písma. Vybrat lze písmo normální ( **NORMAL** ), tučné ( **FETT** ), obrysová písma ( **UMRISS** nebo **SCHATTEN** ), šikmé normální písmo ( **KURSIV** ), šikmé tučné písmo ( **K+FETT**), šikmá obrysová písma ( **K+UMRISS** nebo **K+SCHAT**), vertikální provedení tisku ( **VERTIKAL** ) nebo zrcadlový tisk štítku ( **SPIEGEL** ). Výběr potvrďte stisknutím tlačítka ↵. Možnosti jsou uvedeny v následujícím přehledu.

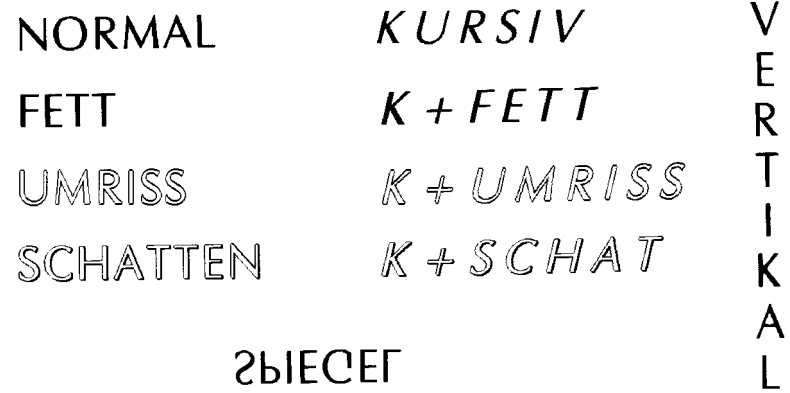

Dvouřádkový text je možno realizovat pouze v normálním stylu písma ( volba **NORMAL** ).

### **R·mečky,**

**podtržený text....F+4** ( indikace na displeji: **UNT/RAHMEN** )

Po stisknutí tlačítek **F** a 4 stiskněte tlačítko → a zvolte kurzorovými tlačítky (+ b požadovaný typ rámečku, nebo tisk bez rámečku ( volba **AUS** ), případně pouhé podtržení textu ( **UNST** ). Výběr potvrďte stisknutím tlačítka ↵. Možnosti jsou uvedeny v následujícím přehledu.

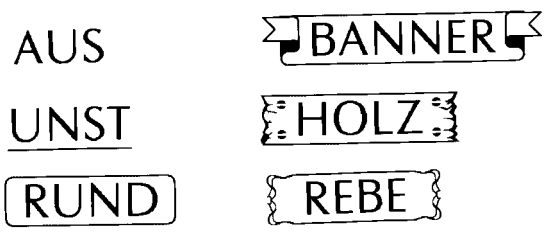

#### **Tabulátor**.......F+5 ( indikace na displeji: **TAB** )

Po stisknutí tlačítek **F** a **5** stiskněte tlačítko 니, čímž zadáte tabulační značku na pozici kurzoru ( na displeji indikována jako **T** ). Vložení tabulátoru znamená, že text za jeho pozicí bude odsazen o vzdálenost definovanou podle dalšího kroku (vzdálenost tabulátoru ).

#### **Vzdálenost tabulátoru** $\ldots$ **F+6** ( indikace na displeji: **TABLÄNG** )

Po stisknutí tlačítek **F** a 6 stiskněte tlačítko **J** a zvolte buď kurzorovými tlačítky (  $\blacktriangleright$  nebo přímo zadáním číslic požadovanou vzdálenost tabulátoru - tj. vzdálenost dalšího textu od vložené značky tabulátoru ( rozpětí je možno zvolit od  $0 - 100$ mm). Zadání potvrďte stisknutím tlačítka ↵.

#### **Délka štítku.....F+7** ( indikace na displeji: **LÄNGE**)

Délku štítku lze volit v rozsahu 40 – 300mm. V případě že text a okraje jsou příliš dlouhé vzhledem k nastavené délce štítku, na displeji se objeví chybové hlášení LÄNGE! a štítek se nevytiskne. Po zrušení chybového hlášení stisknutím tlačítka **X** proveďte nové zadání. Po stisknutí tlačítek **F** a **7** stiskněte tlačítko ↵ a zvolte buď kurzorovými tlačítky < b nebo přímo zadáním číslic požadovanou délku štítku, nebo zadejte automatickou délku podle okrajů a délky textu na štítku – volba **AUTO** po stisknutí některého nenumerického tlačítka. Zadání potvrďte stisknutím tlačítka ↵.

Autoformát......F+8 (indikace na displeji: A/F)

Po stisknutí tlačítek **F** a **8** stiskněte tlačítko  $\perp$  a zvolte kurzorovými tlačítky ( → požadovaný předvolený formát štítků ( volba délky štítku ) častých aplikací a výběr potvrďte stisknutím tlačítka J.

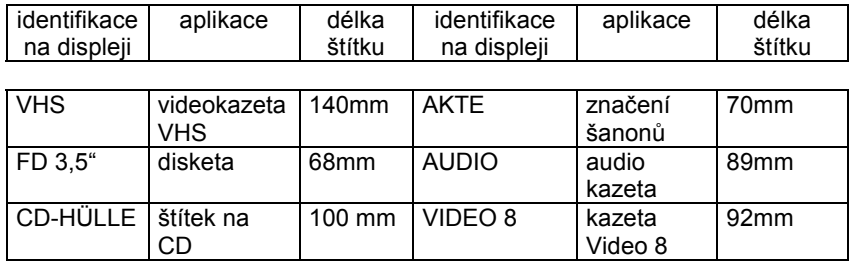

#### Paměti......F+9 (indikace na displeji: PHRASE)

Po stisknutí tlačítek **F** a 9 stiskněte tlačítko J a zvolte kurzorovými tlačítky ( ) požadovaný režim práce s paměťmi. Ukládání textu do paměti je výhodné pro práci s často používanými slovy, nebo částmi textu.

Zápis do paměti: po stisknutí tlačítek F a 9 stiskněte tlačítko J, zvolte kurzorovými tlačítky SPEICHER a stiskněte tlačítko µ pro potvrzení volby režimu. Zadejte číslo paměti (1 – 9) a stiskněte µ. Do vybrané paměti se uloží aktuální text na displeji. Pokud se pokusíte uložit text již do obsazené paměti, na displeji se objeví chybové hlášení **FEHLER.** V tomto případě buď zvolte pro uložení jinou volnou paměť. nebo neidříve starý uložený text z požadované paměti vymažte. Místo přímého zadání čísla paměti můžete pomocí kurzorových tlačítek (→ paměti procházet a sledovat jejich obsah na displeji. Zápis do volné paměti realizujete stisknutím tlačítka J.

Výpis uloženého textu z paměti na pozici kurzoru: po stisknutí tlačítek F a 9 stiskněte tlačítko J. zvolte kurzorovými tlačítky AUFRUFFEN a stiskněte tlačítko U pro potvrzení volby režimu. Zadejte číslo paměti (1 - 9) a stiskněte J. Text z paměti se objeví na displeji od pozice kurzoru směrem doprava.

Výmaz záznamu z paměti: po stisknutí tlačítek F a 9 stiskněte tlačítko ∟. zvolte kurzorovými tlačítky LÖSCHEN a stiskněte tlačítko → pro potvrzení volby režimu. Zadejte buď přímo číslo paměti (1 – 9) a stiskněte - J, text z vybrané paměti se vymaže, nebo pomocí kurzorových tlačítek ( ) procházejte paměti, výmaz aktuálně zobrazené paměti dosáhnete opět stisknutím J.

Aktuální krok při volbě paměťové funkce můžete zrušit stisknutím tlačítka **XI**.

Výmaz textu a stylu......F+0 (indikace na displeji: LÖSCHEN) Po stisknutí tlačítek **F** a 0 stiskněte tlačítko - dojde k výmazu celého textu na displeji a nastavení parametrů na tovární hodnoty.

#### Okraje štítku......F+. (indikace na displeii: RAND)

Po stisknutí tlačítek **F** a . stiskněte tlačítko J a zvolte kurzorovými tlačítky (+ božadovaný okraj a stiskněte tlačítko) µ pro potvrzení volby. Jednotlivé volby okrajů jsou uvedeny na následujících nákresech. Tečky na štítku jsou značky pro ruční odstřih prvního levého okraje, u něhož je nepotisknutelný levý okraj 25mm (viz. konstrukce kazety na str.2.

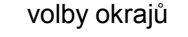

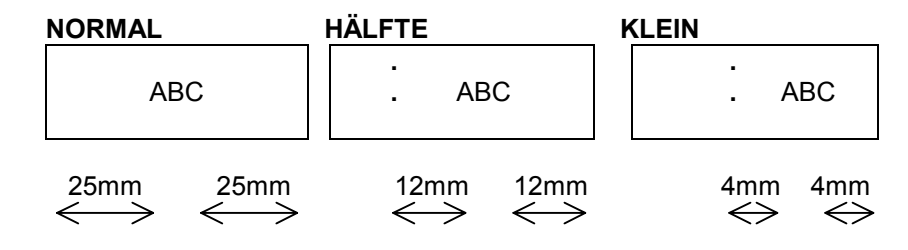

Pro nastavení minimálních okrajů pro tisk více štítků doporučujeme zvolit tisk bez okrajů (FORTLFD). Aby nedošlo k přestřižení posledního textu, po skončení tisku použijte funkci posuvu pásky BV (viz. popis v dalším textu). Tato metoda je vhodná pro tisk více kopií i pro tvorbu více typů štítků bez odstřihu mezi jednotlivými návrhy.

#### **FORTLFD**

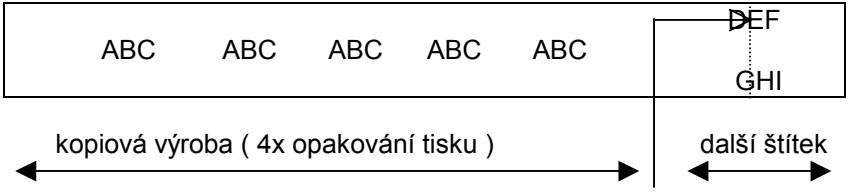

Pokud se nepoužije funkce posuvu pásky BV, dojde k přestřižení posledního tištěného štítku!

**Tiskové volby…….F+,** ( indikace na displeji: DRK.OPT ) Po stisknutí tlačítek **F** a . stiskněte tlačítko J a zvolte kurzorovými tlačítky ◀ ▶ buď kopiový tisk ( KOPIEN), nebo automatický tisk řad ( **ENDZAHL** ).

<u>Kopiový tisk: </u> po výběru této funkce (**KOPIEN)** potvrďte volbu stisknutím tlačítka ↵ a zadejte počet kopií ( 1 – 9 ) stisknutím patřičné číslice, nebo počet kopií vyberte kurzorovými tlačítky ◀ ▶. Po stisknutí tlačítka ↵ dojde k výtisku zvoleného počtu identických štítků.

Tisk řad: pro automatický tisk řad nejdříve na displeji nastavte kurzor pod číslici, která se má při tisku řad zvyšovat. Po výběru funkce (**ENDZAHL**) potvrďte volbu stisknutím tlačítka J a zadejte poslední číslo řady ( 1 – 9 ) stisknutím patřičné číslice, nebo ji vyberte kurzorovými tlačítky ◀ ▶. Po stisknutí tlačítka ↵ dojde k výtisku řady štítku s přírůstkem 1. *Poslední číslice musí být vyšší, než základní* zvolená, jinak na displeji obdržíte chybové hlášení **FEHLER** a tisk *neproběhne.* Při volbě nejvyššího člen řady vidíte označenou základní číslici vpravo na displeji. Možnosti jsou uvedeny v následujících příkladech.

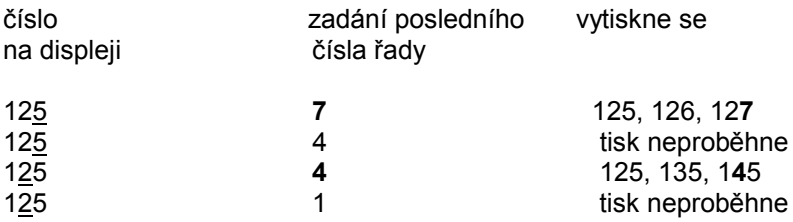

12<u>9</u>…..nelze zadat tisk řady, neexistuje větší číslice než 9

**Náhled štítku……..F+**≞ (indikace na displeji: **VORSCHAU**) Tato funkce slouží k prohlížení návrhu štítku s delším textem. Po stisknutÌ tlačÌtek **F** a ! stiskn ěte tlačÌtko ↵ - na displeji bude rolovat celý text štítku, na závěr se objeví informace o délce štítu a

**Posuv pásky**……F+ └┘ ( indikace na displeji: **BV** )

funkce prohlížení se automaticky ukončí.

Tato funkce slouží pro posuv pásky při volbě bezokrajového tisku ( str.11). Po stisknutí tlačítek **F** a └┘ ( mezerník )a stiskněte tlačítko ↵, dojde k posuvu pásky.

#### **Kapitola 3 – provozní informace**

#### Čištění tiskové hlavy, podávacích válečků a nože odstřihu.

Pokud se na tisku objevují bílé vodorovné čáry, je nutno vyčistit

tiskovou hlavu ty činkou s vatou namočenou v izopropylalkoholu. Pokud dochází k problémům s posuvem pásky (vrstvy vykazují stranový přesah, páska se krčí ), bude nutno očistit podávací válečky. V případě, že bude docházet k nedokonalému odstřihu pásky, bude nutno očistit odstřihový mechanizmus od zbytků lepidla či pásky,

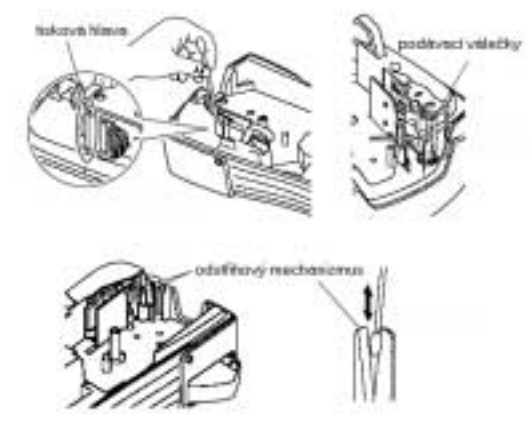

případně nůž odstřihu vyměnit ( objednací kód: TC5 ).

#### **Chybová hlášení.**

Pokud zařízení není schopno realizovat zvolené nastavení, nebo tisknout z důvodu nepovoleného nastavení nebo z jiných příčin, na displeji se objeví chybové hlášení. Popis hlášení a jejich význam je uveden v následující tabulce.

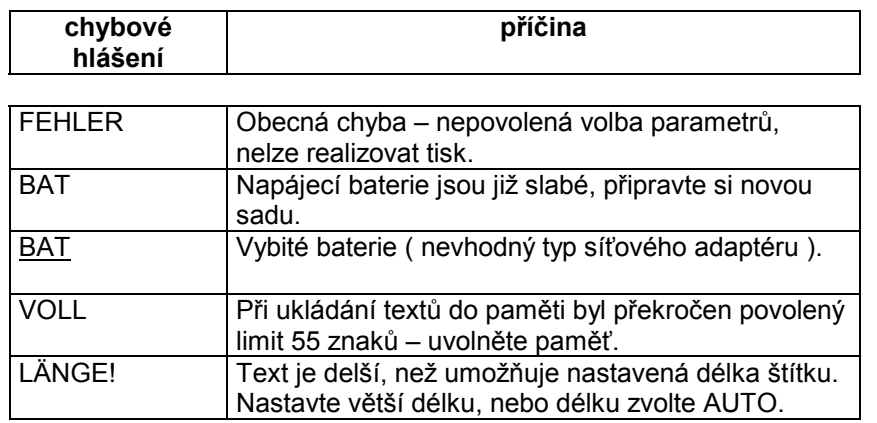

Problémy a jejich řešení.<br>V následující tabulce jsou uvedeny problémy a jejich řešení.<br>problém horní řešení

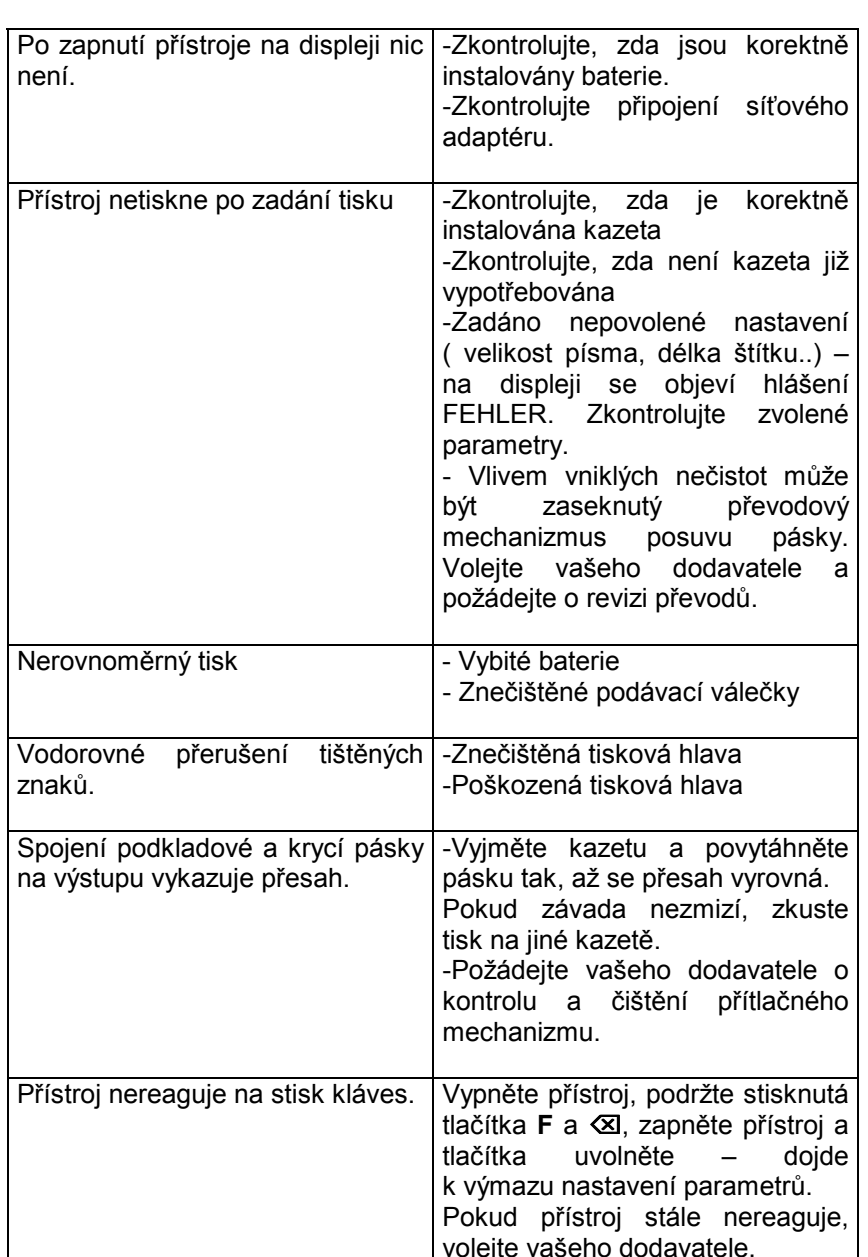

# Technické údaje

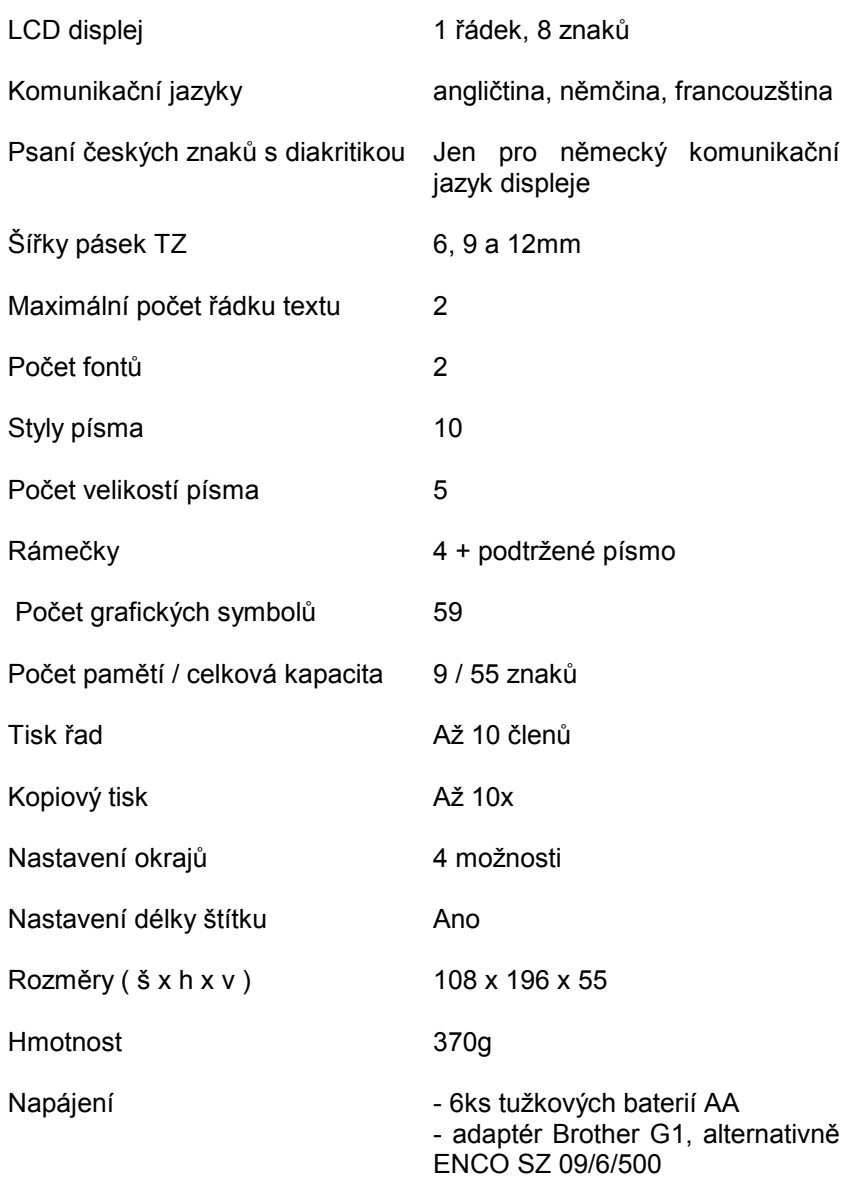